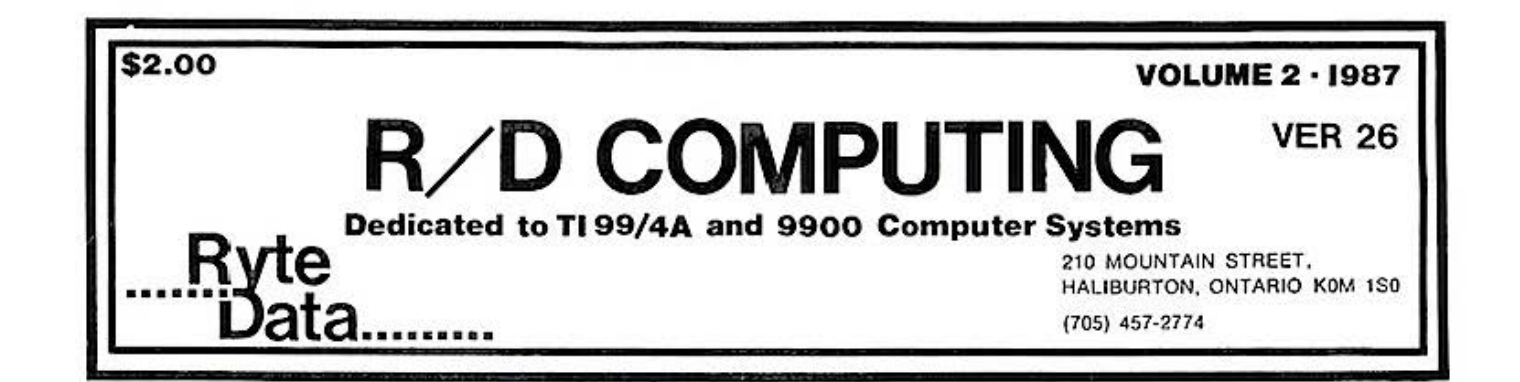

Notice anything different? We've had to exercise an option open to us in order to catch up from the summers<br>doldrums. The results are still not The results are still not in regaràing increasing subscribers.

GERMAN GRAM CRACKER:

Mlke Heuser of TI Workshop Rhineland sent us back the enclosed photo and<br>more information on their GRAM more information simulator devlce.

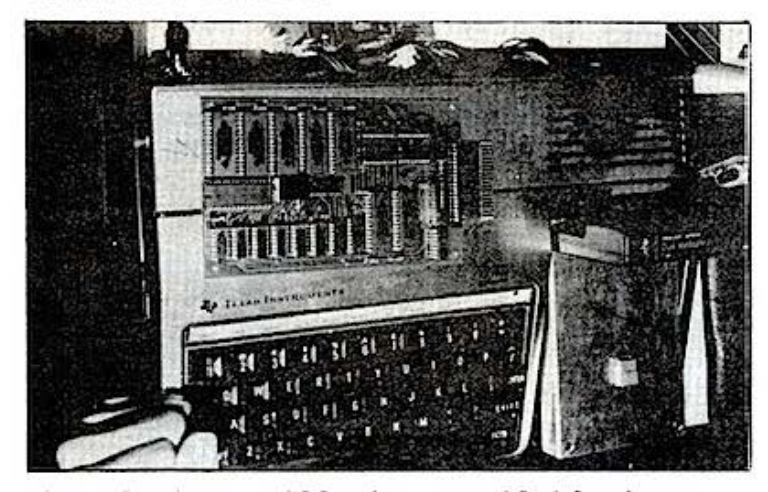

The device vill be available here The device will be avails<br>through the purchase of<br>circuit boards, case a f parts,<br>and the boards, documentation manual.

Final price appears to be less than the MAXIMEM and the discontinued GRAM KRACKER vith the added value of a bullt in module port.

Stay posted. these have to be ordered to bring the project IN. A certain number of

. An awful lot of backbiting is going on. Some folks thlnk the orphanage ls· able to handle lt - others believe that lt detracts from the spirit and helps destroy vhat support is left.

There is only one vay to get beyond all that... act in a positive manner. As Thumpers mother said, "If you can't say anything nice, don't say anything at **all'',** 

TI 99/4A HARDWARE MANUAL by The Bunyard Group PO Box 53171 Lubbock, TX 79453

Author: Michae1 Bunyard, PE

This book is a MUST for anyone who is<br>interested in or involved with interested in or involved with<br>hardware-design-for-the-TI-99/4A. It hardware design for the TI 99/4A. contains 144 pages: an in-depth discussion of hov the entire system is organized. A great deal of<br>information is presented in a very information is presented straightforvard manner. The author is a former Senior Member of the Technical Staff of T.I. He vas involved at TI vith the 99/4A home computer as a system englneer.

This is the first book done by an Inis is the first book done by an<br>"insider" of Texas Instruments...<br>and it shows. The information is and it shows. The information is<br>covered in a very straight forward, detailed manner.

You are also given a number of useful circuit diagrams. In this area the book goes beyond simple description and rav data. The circults alone are vorth the price of the book itself.

The first chapter dea1s vith the purpose and organization manual with<br>a list of additional documents from list of additional documents from Texas lnstruments .

Second chapter ls a general system description with various comments on the major aspects of the hardware design and tvo block diagrams.

#### **R/ D COMPUT ING- 198 7**

Third chapter describes the major<br>logic blocks in the 99/4A. This logic blocks in the 99/4A. chapter is useful for repairs and diagnostica on the machine. A number of circuit diagrams and illustratlons complete the chapter.

Chapter 4 covers a variety of common "pitfalls" in designing and 1nterfac1ng equlpment to the system. This makes a lot of sense for all the hardware vizards and for anyone vho vishes to understand the logistics of nev equipment design.

Chapters 5 and 6 cover the TMS 9900<br>central processor unit and its central processor unit and its instruction set... unsupported instructions available of the chip - but not on the 99/4A.

The seventh chapter provides a glimpse of the Peripheral Expansion Box and some of the additional potentlal that TI did not develop.

Chapter 8 discusses the 32k memory expanslon design and impliaentation for the  $99/4A$ .

Chapter 9 covers the RS-232 card ln good detall and provldes lnformatlon on the CRU address change to make the RS-232/2 card. Details regardlng the CRU statua & control, PAL logic and pinouts are included.

Chapter 10 describes the P-Code card - of lnterest to ovners.

Chapter 11 provides informatlon on the TI Disk Controller, electrlcal specs, plnouts and general data on the card.

Appendix ( A) describes the Command Hodule Port pinouts, (BI I/O port pinouts, (C) PEB Backplane plnouts, (D) A Grom Simulator design vith circuit theory, diagrams and circuit theory, diagrams and<br>circuits, (E) GROM Characterization Program, (F) Extended Basic Command  $Module -$  paging and schematics,  $(G)$ TI 99/4A schematics in great detail separated lnto functional units.

CONCLUSION: Even the accomplished 2

hardware gurus can learn something<br>here. Those of you who are new to Those of you who are new to the subject of hardware vill have a wealth of information not found in<br>other books on the TI 99/4A. There other books on the TI 99/4<mark>A.</mark><br>ARE some subjects that a subjects that are not covered; but this does not detract<br>from the excellent coverage. Mr. from the excellent coverage. Bunyard informed us that TI had<br>certain areas they did not want areas they did not want published (sound familiar?). The job done in providing hard core<br>USEFUL information is truly USEFUL information is truly<br>excellent. I would absolutely I would recommend the book to anyone using the TI 99/4A.

Volume discounts are avai1able.

#### AFTERWORD:

The need for new subscribers still exlstsl In all fairness, ve did manage to glve avay tvo demo disks for a nev subscriber lead.

Also enclosed with these issues is a complete description of the 99AT Expansion System. lf thls does not appeal to you - please pass it along or have your friends vrlte. We have to sell a good number to reach the legendary financial plateau termed "break-even". A fev folks have also indicated an interest in a bare board "klt" v/ docs: \$55.00 (US). Interesting hov thlngs vork out. We found that to achleve any profit margin (at all) required<br>production. To then locate To then locate parties villing to fund and/or produce the system was a task of geometrically lncreased difflculty. Hard road. I can see vhy Hyarc took that long to come out vith the 9640. What happens from there is up to you and all the TI ovners you knov.

John Johnson of the Miami Users Group has agreed to vrite a nev users perspective on the Hyarc 9640. This should prove lnteresting has he is not a software developer (per se) and reports an excellent fit with current<br>TI 99/4A software. See other TI 99/4A software. See other information in this issue.

THE 9640 DECISION

by John A. Johnson Hiami Users Group

As a Sysop on the GEnie TI Roundtable, I've controversy concerning the new Geneve 9640 computer from Myarc. Host of us aren't ready to make a \$450 investment in a computer that we really don't know much about. We feel the machine may pan out, but we better play it safe and see how many of them are sold, and how much software will be avallable before really thlnking seriously about lt. After all, monochrome - 256k - single drive 'PC clones' can be had for the same price, and ve knov about the software available for theml

So vhy should you conslder a 9640? Previously I didn't, for reasons stated above. I bought one two weeks ago and I'd like to tell you how I came to take the plunge.

I've programmed the 99/4A for 5 years in almost every language available and I feel I know the machine well. It's ease of use is well known. From the flrst tlme I typed PRINT "jj" ln console BASIC, I've been hooked. I've marveled at the speed of the video display created from a fine assembly program and I strived to learn more about the inner vorkings; both hardware and software. In the past year l've been doing a fair amount of hardware vork, gettlng even more performance out of the computer. I guess it's this constant challenge that finally drove me to the Geneve 9640.

A thlrst for more. This ls the same thirst that drives the computer industry.

You see, my goal is to vrite a true, "what you see is what you get" word processor. This word processor would have the capabilities of on-screen<br>right justification, many fonts justification, many fonts displayed on the screen at once such as italics, bold, underline (or any<br>combination of those), utilizing those), utilizing diskettes (or ramdisks and winchester

# Th• **GENEVE 9640 ... u.** · -

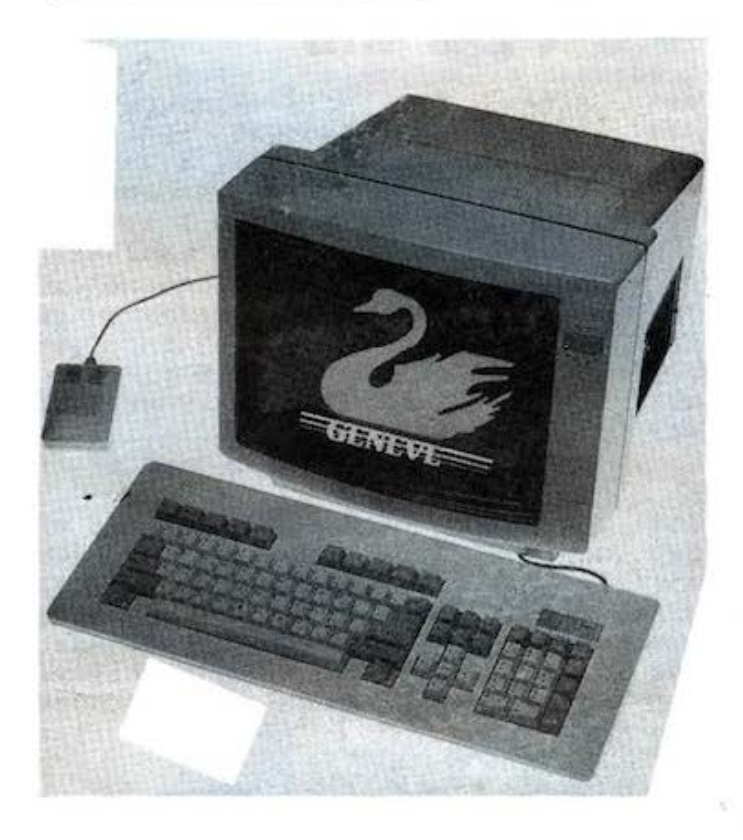

hard disks) as true virtual memory to allow unlimited file sizes, lnterfaces to spell checkers and other utilities and many more features found in the best word processors for other machines. It was to be quite a learning process, so I started studying the manuals. so i started studying the manuals.<br>But, alas, it was not to be. I ran into one brick vall after another as I discovered that 16k of VDP memory I discovered that for of vDP memory mapped screens, or a lack of a keyboard buffer knocked out the idea of the program fetching new data from the disk (or saving it) as I kept typing.

A real dilemma. I just couldn't cross over to another computer, I had so much time invested in thls one. All those hours staring at a monitor trying to figure out why a slmple statement created a SYNTAX ERROR (or later, a locked up computer); all those tricks learned over the years, and all the great friends I've had

# gends

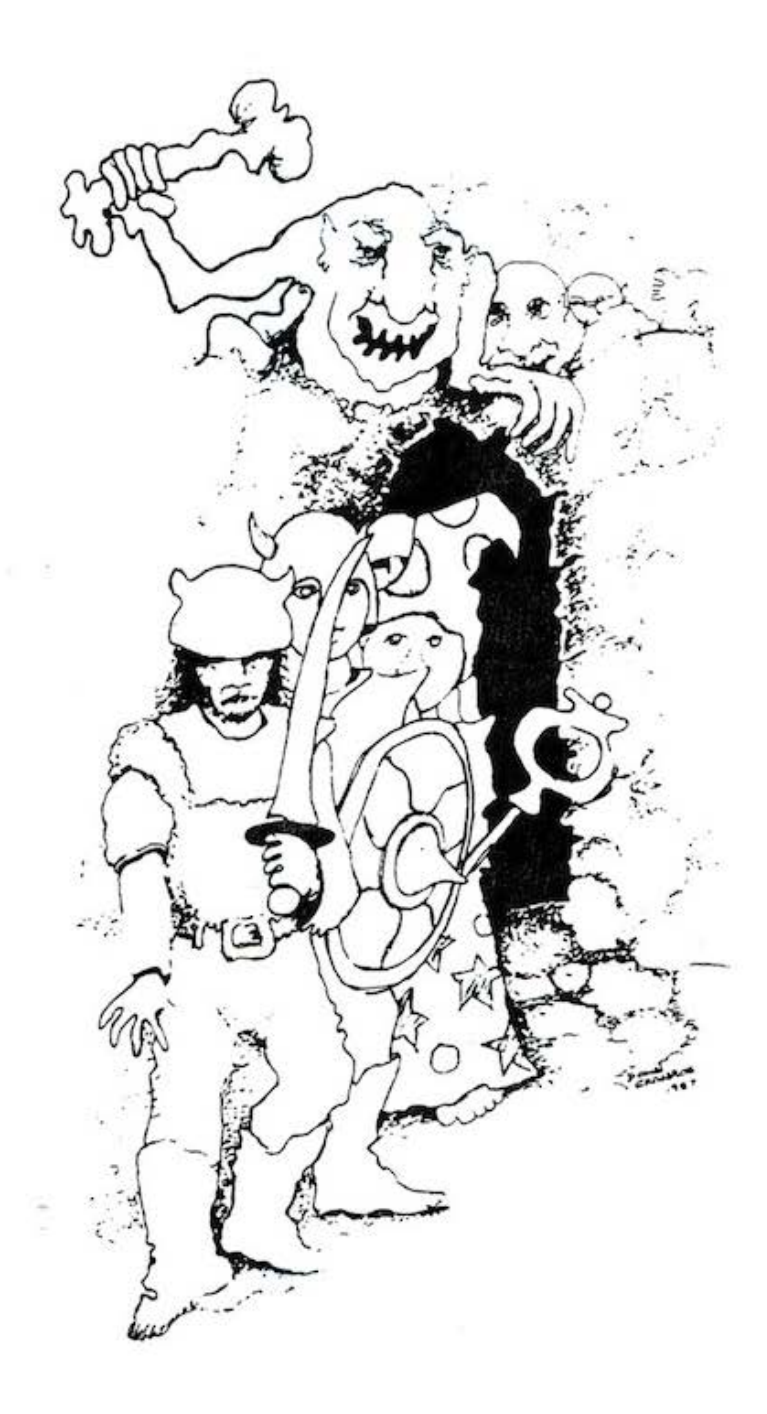

Dear Mr. Editor.

I feel your glorification of the life of an adventurer in the editorial for the May 13th issue of Popular Spellcasting was inaccurate. At best, it isn't easy to be an adventurer. Whether you are fighting the monsters (which are invariably big and ugly) that wander about, or exploring dank, dark and slime encrusted dungeons, an adventurers job is hard, the pay is poor in the beginning and expenses are high, and all too often life is brutally short. Not to say our lot is all bad - as you get a bit more experienced the monsters are easier to kill, traps aren't so tough, and the monetary rewards are very good. However, I think telling it like it is is preferable to convincing a lot of novices to take up the profession. Besides, there is only so much gold and treasure to go around.

- Zarmak the Fighter, Wizards Rock

With over one year spent in development and testing, Legends is one of the most flawless adventures ever for the 99/4A.

Based on popular role-playing games, Legends occupies two complete SS/SD disks. You must guide your party of four characters through a vast island, and six separate dungeons in search of the answer to your quest, gold and treasure. Along the way you will fight with spells and weapons animated, full-color monsters against a background of detailed forests, mountains and dungeons.

Legends features a character generator for creating your own players, 44 distinct game screens, and over 50 detailed monsters. During your travels you can stay at inns, use teleporters, drink potions, avoid traps, solve puzzles, talk to the natives, bribe monsters, and be bribed. As your characters advance in experience you can send them to the Adventurer's Guild for additional training in the arts of combat and magic. These skills will be needed for the challenge below.

Donn Granros and Ed Johnson, the authors, carefully crafted a fine program that features custom assembly language routines for rapid graphics action. Legends requires a TI-99/4A with 32K, TI Extended BASIC and one disk drive, or a Myarc Geneve 9640. It is furnished unprotected and is available from all Asgard Software dealers. Suggested retail:

> \$27.95 Shipping and Handling Included

> > Asgard Software P.O. Box 10306 Rockville, MD 20850 301-559-2429

the pleasure to know because of this common interest. This type of investment can't be rebuilt as easily as going to Radio Shack and buying a Tandy 1000 and replacing all my TI 99/4A software wlth HSDOS programs.

Hy solution was a Geneve 9640 Computer. I'll tell you why. I HAVEN'T LOST A THINGI The majority of my existing software still runs, but with these important differences:

l. It's faster. I never really had any complaints about the speed of the 99/4A, but I don't like waiting on a computer to do anything. Once I give the computer a command, I expect that command to be executed and I expect it now. Absolutely no walting it now. Absolutely no waiting<br>allowed! Of course no computer will satlsfy thls crave, but the 9640 is much faster ln all the speed and performance benchmarks l've run.

2. With the 4A, I'd settled for the<br>fact that only a few color that only a combinations produced readable text.<br>I've owned 2 color TV's (9 and 13 inch devoted to the computer), 2 color monitors, and 2 green screen monochrome monitors, all in the search for sharper video. I've had the 80 column card stuck into the right port of my 4A, a Morning Star CPH card drivlng an ADH3A Televldeo terminal off to the side of the 4A, but my search for great video was never satlsfied until I put the Geneve card lnto the Peripheral Expansion Box. I am typing this in 80 column color right now, and it ls inflnltely sharper than any text l've ever seen on my 99/4A. Almost any two color combinations are perfectly readable. I amuse myself by going into Fast Term, and just toggling through the colors. It's fantastic to actually be able to USE ALL THE AVAILABLE COLORS! When I check my mall on GEnie, I can see the letter the way 1t is. We all know the beneflts of 80 columns but in living color 1t's fantastici Runnlng all the old assembly games shows me colors I never knew existedl

3. The keyboard. It will spoil you

rotten. Once you get the hang of 1t, using function keys and arrows by just pressing a single key is a joy!

4. I feel I still have a 4A at heart, but I also have a machlne I can advance with. A whole new learning process that could take another 6 years or longer. It's up another 6 years or longer. It's up<br>to me. I can sit back and use it as a 4A or I can play with the super graphics, or maybe even get that word processor started. I don't look at my purchase as an abandonment of the<br>4A, but a shortcut to the many 4A, but a shortcut to the hardware modifications I'd planned to do anyway. I've also received extras I couldn't have possibly modified the 4A to do.

so should you wait and see? No one but you can make that decision, but if you really like the 99/4A and 1t's ease of use, and you really don't care about IBH clones (just the power avaìlable with them), we have it, the best of both worlds. Our upgrade has arrived.

#### WHAT'S IT REALLY LIKE?

The big day came as UPS pulled up with my new 9640, and thlngs haven't been qu1te the same s1nce, If you're thinklng about upgradlng to a Geneve, read on, I'll tell you about my experlences and perspectlves.

Inside the well packed box were three items: the keyboard, 9640 P-Box card, and a large manual about the size of TI's Editor Assembler manual. There were also three SSSD floppy dlskettes enclosed. Of course I didn't read the documentation! I removed my two Horizon RAHdisks and TI 32k card from the p-box, installed the diskette the p-box, installed the d<br>labeled "DOS" and fired it up!

l've been uslng a green screen monitor for the last year as most of my work has been with text, but I could tell that the swan on the screen was done with great detail, and had to be seen in color to be appreclated. Well, about 8 seconds after powering up the computer and

5

avay from GROM, a Basic program could be compiled), Asseably, GPL, Pascal, c, and Fortran compilers, and a memory scheme alloving large programs, I see fantastic software belng easily developed or ported from existing machines.

The big question that a lot of us are asking is vhether outslde software manufacturers vill vrite programs for this machine. Or will they play that snob game vlth us like they did vith the 4A? We'd all like to have the choice of running MS-DOS software on our computer, and even though *ve* knov that in time, our "in-house" that in time, our "in-house"<br>programmers will write powerful programs, ve'd still like to have the variety. The easlest vay to do this would be to have an IBM type MS-DOS compatlble board sittlng right next to the Geneve board sharing the 512k (or more). I'd personally love to see it and encourage Myarc to work diligently on it .

We have a path to upgrade, and we have the manufacturers support. Join me in the future!

-by John Johnson copyright 1987

EDITORS COMHENTS:

There are a number of factors that dictate software support from third party software compan1es.

First ls the stralght number of computers sold. Machines with a<br>relatively small installed base relatively small installed base<br>(250,000 units seems to be the magic number), achieve software support. This is related to the economics of developlng and publlshlng software. It is difflcult to justlfy spending a small fortune for a few thousand sales.

Second is the ava1lab1lity of cross compilers and other tools that allov existlng programs to be ported from one machine environment to another. This is relevant with languages such as "C" - vhlch vas deslgned to allov different machines to run the same code without a great deal of<br>re-writing. There ARE cross re-writing. There ARE cross compllers that vill take INTEL 8088 code and rewrite the program to conform to 9900 specifications.<br>The limitation here, again, is the The limitation here, again, is the<br>willingness of the software owners to port the software to another machine.

Third ls manufacturers' support. In the case of Texas Instruments, policy was clearly to limit third party support. By the time they voke up to smell the coffee, lt vas too late. Some companles vere threatened by TI's proprietary attltude. We can hope that Myarc has the wisdom to actlvely sollclt support from thlrd party hardware and software party hardware and software<br>companies. In this industry, NO ONE does it alone. Some companies even go so far as to provide financing for great ideas from other companies. Beyond that, technical specifications are essential to developers. Rumour<br>has it that Myarc will provide the has it that Myarc will provide the<br>complete details for their machine... rather than waiting until they've ceased production before publishing<br>the specs - as in the case with TI!

Fourth point, that many people in the TI community miss, is that most<br>computers (approximately 60%) are computers (approximately 60%) used for word processing. The primary appllcations are in place: word processlng and spreadsheet uses. Software support already exists. With most of the 99/4A programs<br>running on Myarcs 9640, a software base exists. New programs from third<br>party companies do run on the party companies do run on<br>machine. This is a position This is a position that often takes a year or more for other nev computers.

In other words, there really isn't<br>any reason NOT to buy a 9640. After any reason NOT to buy a 9640. all, it is the only LONG TERH support option open. We are rapidly approaching the legal<br>limit to TI's support of the 99/4A. No can seriously expect that TI will provide any support after October 1988. Thlnk about it!

getting the picture of the svan on the screen, disk drive #1 started runnlng and 257 sectors of operatlng system loaded into the computer. Didn't really take as long as I'd have thought, maybe 30 seconds.

The machine is alive and prompting me for the filename of a cartridge to load. Okay! TIme to read some documentation! The manual descrlbes in great detail the functons of an operatlng system called MOOS, but that isn't vhat's supplied vith the computer at this tlme. Instead, ve have an operatlng system that sets up the Geneve 9640 as a TI 99/4A. The program running before me vants to knov vhat cartrldge (in Gram Kracker format) I'd like to load into the cartridge GRAH area of Geneve. I notlce that one of the programs on the operatlng system diskette is 34 sectors, and named ''E/A". So I guess I'll try that. It's successful so I press ENTER again, and I'm runnlng a TI 99/4A complete vith the TI color bars tltle screen! Because l've loaded the E/A cartridge, the second screen of options gives me 2 choices, TI BASIC and EDITOR ASSEHBLER. Note: A program to save cartridges to dlskette using the *4A* ls lncluded vith the 9640.

Let me regress a bit over what I've covered. I just spent over \$400 for a 99/4A! What a deal! Hey, just to think some of us only payed \$50 for ours! Then again, I do have a nice keyboard, the video display ls actually clear, 80 column display, more memory, an operating system in RAM and the machine runs a bunch faster. But vhat else warrants the price I paid for it? In a word, more!

or the promise of more. Hyarc ls telling us that the real operatlng system will be along within a week or so, and I belleve them. I knov, thelr veek is a hell of a lot longer than a real veek, but l knov thls to be true. The final operating system, as best as I can tell, will emulate<br>MS-DOS just about perfectly. Same MS-DOS just about perfectly. commands and everything.

There are two other pieces of software that come vith the computer. one ls a BASIC 1nterpreter by Hyarc. It looks to be their Hyarc XB II verslon 2.11. It loads vith the E/A option 5 loader and defaults into 80<br>columns. First impressions look First impressions look good, but it's full of bugs . No problem there as the real BASIC, the one described in the manual, is due out the same time as HDOS. Another program, HY- WORD is an enhanced TI Wrlter. It's 80 columns of course, but that isn't all. Many, many features that couldn't be lncluded with the original TI Writer are available with MY-WORD. Suffice it to say, it's fantastici l've since re - installed my Horizon RAHDisks and they work just great loading MY-WORD, BASIC, and the Operatlng system. By the vay, the operating system, all 257 sectors takes less than a second to load from the Horizon!

So now you knov. The machine is so how you know. The machine is<br>complete, but it lacks the final softvare. All of the programs l've talked about are prelimlnary versions of vhat's to come, and l see a great future ahead for this new computer. As far as emulating the 99/4A, I think the programmers and englneers lnvolved did a super job. l've been running the 32k memory on the 16 bit bus on my 99/4A for about a year, and the programs that won't run on lt won't run on the Geneve. The problem is speed related, and l can live without a half a dozen games easier than I can 11ve vlthout the features thls nev computer provides.

So just what is in store for the Geneve owner. Time will be the only teller, but the way I see lt, ve have just now bequn to figure out the inner vorkings of the 4A, and many of us are becoming handy with programming tactics and languages recently introduced. Will this spill over to the 9640? Yep, it has to, because the Geneve 1s compatible. Will new software be written for the Geneve? Yep, many programmers have expressed the desire for more memory and better graphics, and now ve have

#### **GENEVE/RGB MONITOR CABLE**

Introduction

Many people that have purchased their Myarc Geneve 9640 computers did so for<br>its advanced graphics capabilities. The its advanced graphics capabilities. 9938 advanced video processar can not only duplicate the composite display of the 99/4A's 9918 VDP, it can also drive an analog RGB (red, green, blue) monitor directly. The following article outlines how to construct your own Geneve-to-RGB monitor cable and provides pinouts for an 'Amiga' monitor as an example.

Moni tor signals

The analog RGB monitor requires the following signals to operate:

1) Red

2) Green

- 3) Blue<br>4) Sync
- 
- 

5) Ground<br>The aud audio amplifier needs only 2 si gnals:

1) Audio

2) Ground

Geneve Video Connector<br>The pinout of the

The pinout of the Geneve video<br>on-board connector (looking into the connector (looking into the connector) is shown in Fig. 1. The function of each pin is listed below:

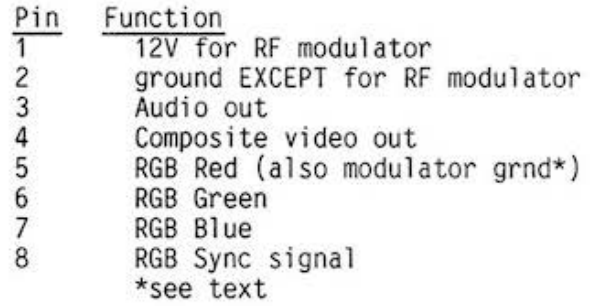

Figure 2 is the pinout of the plug,<br>looking into the pins.

You'll need an 8 pin DIN connector,<br>which is not commonly available through Radio Shack, but can be purchased through mail order electronics firms (eg- Jameco Electronics Part # DIN-P8, \$1.09). Myarc utilized an 'odd' connector to retain compatibility with the original TI RF<br>modulator.

Pin 1 is not used at all on the 8 pin plug, and it is recommended that you cut it off to eliminate the possibility of accidental shortage of 12v to the other<br>pins. Pin 4 is the composite video pins. Pin 4 is the composite video signal, and has no connection. Pin 5 is<br>a compromise. As shipped, it provides As shipped, it provides the ground for the RF modulator. To use a RGB monitor, you have to switch a jumper on the board from ground to the<br>Red signal. There is a jumper block and Red signal. There is a jumper block and<br>pins between the capacitors directly behind the video connector, and you must<br>move the jumper block to the red wire. Keep the jumper in mind in case you use the RF modulator later. Also, always use caution when inserting and removing the plug from the video connector to prevent damage to the connector mounts.

#### Audio Connector

The audio connector is the simplest item to wire up. Most monitors require an RCA phono plug, the kind commonly used for stereo components. The Audio signal from Pin 3 of the Geneve connector goes to the center post, while the outer connector shield goes to ground (sol der the cable outer braided wire to Geneve pin 2).

#### RGB Monitor Connector

Most RGB monitors use a 9 pin D connector even though some pins are not connected. As noted previously, they<br>require 5 signals: red, green, blue, sync and ground. If you purchase a RGB monitor, make sure you have the manual, or at least a copy of the pin description for the connector. Then it will be up to you to properly match and cross-connect the signals. Hopefully you'll get a video cable with the monitor, and can put<br>a 8 pin DIN connector on the computer end (as in the example below). If not, you'll<br>need to purchase the appropriate need to purchase the appropriate<br>connector and shielded multiconnector and shielded multiconnector cable (at least 5 wires).

#### Geneve to Amiga Monitor Example

A common cable application would be for the Amiga monitor. If you purchase the monitor and audio/video cables, all you'll need is a 8 pin DIN connector. The Amiga video cable has a 23 pin D connector on the computer end, and a 9 pin D connector for the monitor (Fig 3

and 4). To cross-connect the 8 pin Geneve plug to the Amiga cable, use the following table:

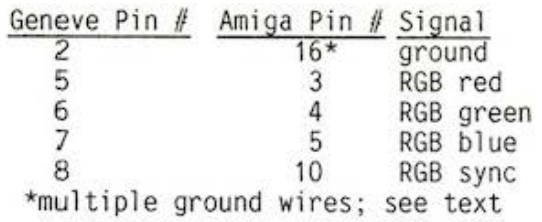

The audio cable is a "Y" configuration with 3 RCA plugs. Cut and discard one of the two lines at the two line end, and cut off the plug on the remaining wire. Geneve pin 3 goes to the center wire, and<br>the braided outer shield wire is the braided outer shield wire is connected to ground, Geneve pin 2. Note that the finished Geneve/Amiga cable will consist of the video and audio cables<br>both connected to the Geneve 8 pin plug.

Remove the 23 pin connector outer shell and identify the wires (Fig 3).<br>The red, green and blue wires have a clear insulation, but are paired with<br>ground wires of the signal colors (iethe Red signal wire is paired with a ground wire that has a red insulation cover, and so on for Blue and Green.<br>Note that there are 2 green gound wires.) The sync wire is white. Note that the red, blue, 2 green, blue, and black wires (Am iga 23 pin //s 16-20 respectively) are all ground wires. Connect one of the red or green wires. Connect one of the red blue or black to ground. You do not have to solder all  $\overline{5}$  wires to ground, since they are tied together at the 9 pin connector end. (See 23 pin/9 pin table.) These multiple grounds provide protection to the RGB signals to prevent outside<br>electromagnetic interference from electromagnetic interference from degrading the signals.

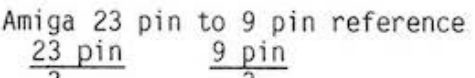

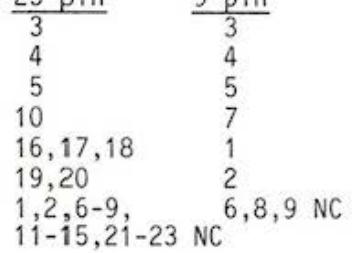

Carefully cut every wire away from the 23 pin D connector, and trim back the<br>insulation on each wire to be soldered. Put the audio cable and video cable together, and slide the black rubber sleeve of the Geneve B pin connector (Fig 5) over both cables (you'll have to trim the sleeve to allow both video and audio<br>cables to extend out of the sleeve). Starting with the Geneve pin  $\overline{7}$ , solder<br>the sopropriate wires to the 8 pin appropriate wires to the 8 pin connector in the following sequence:<br>7-3-5-8-6-2. The last pin. 2. is the The last pin, 2, is the Geneve ground and will have 3 wires: audio and two video. If this pin gets too crowded, solder one wire to the pin, then solder it to the other wires about  $1/4$ " away from the pins. Cut the  $#1$  pin (12v) if you desire.

Check and make sure all wires are<br>dered properly and no bare wire soldered properly and no bare<br>sections are touching. Check are touching. Check for<br>y from the Geneve 8 pin continuity from the Geneve 8 connector to the Amiga 9 pin D connector, using the chart below:

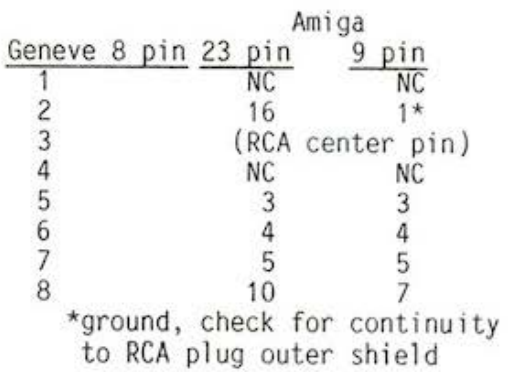

If everything is OK, then put enamel paint, fingernail polish, etc. on all bare wires that go inside the 8 pin<br>connector, especially the ground wires. Wrap the wires in one layer of electrical tape, reassemble the 8 pin outer shell and slide the black rubber sleeve back over the outer shell. Using an ohmeter, recheck continuity on all lines (video and audio). Then with one ohmeter probe on one of the eight pins, touch the other probe to each of the other 7 pins and the metal outer shell. This is a check to insure that the wires didn't short together when you reassembled the 8 pin connector. Check for shorts this way for

each of the eight pins. If possible,<br>have a friend review your work prior to use.

If you're confident that you have<br>properly assembled and checked (and properly assembled and checked (and<br>rechecked) your cable, it is now ready for use. Be gentle in plugging in the 8 pin plug, and always grasp it by the black sleeve that surrounds the metal shell - never pull the plug out by the<br>cable! If any problems occur in use, power down the computer and monitor ASAP and recheck for shorts, breaks, etc.

#### Conclusion

Although the previous example was for the Amiga monitor, the general principles of design and construction apply to all cable building efforts. Several of the computer networks, such as COMPUSERVE,<br>have text files with more details on<br>specific monitor cables and monitor cables and<br>ible monitors. If the Geneve-compatible monitors. If the<br>details of the project seem overwhelming, have a friend construct the cable, or wait for a commercially produced version.

References

Micropendium, "Connecting a 9640 to an<br>Amiga", July '87 Amiga Reference Manual, page 7-14,<br>'RGB Monitor Connector' 'RGB Monitor Connector'<br>Phone conversation with Myarc

personnel , 9/9/87 COMPUSERVE TIFORUM Geneve text fi les: ANALOS.TXT NOTES .GEN MAGNVX .CBL

lf you have any questions or comments concerning this article, write to Ryte<br>Data, or Tony Lewis<br>409 Drolmond Dr.

Raleigh NC 27615 Compuserve *U* 73357,1 730

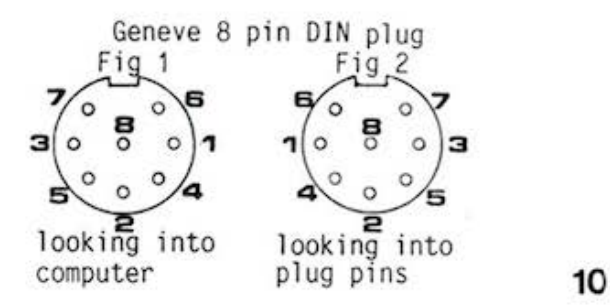

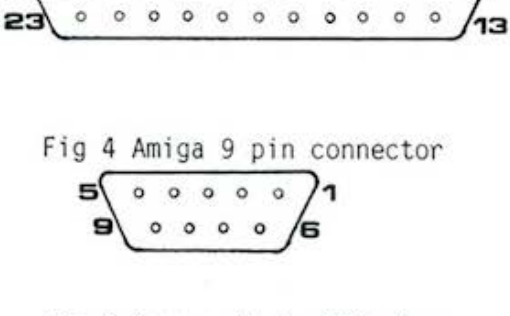

12

Fig 3 Amiga 23 pin video connector **o o o o o o o o o o o o 1** 

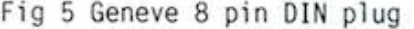

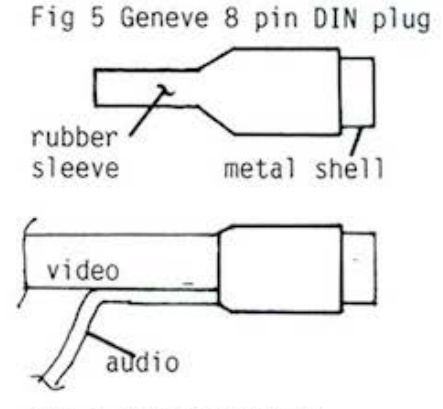

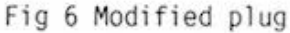

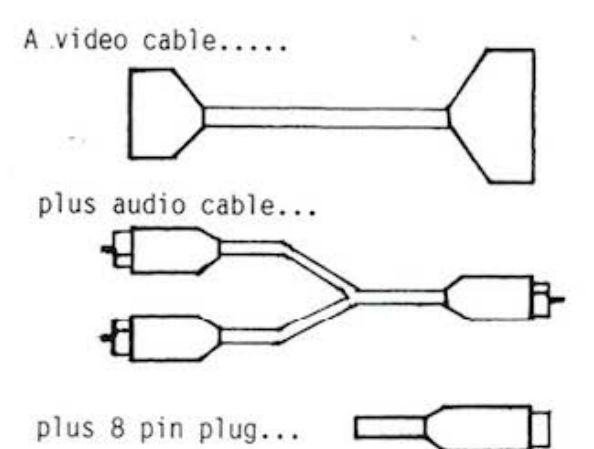

equals a new Geneve 9640 RGB cable!

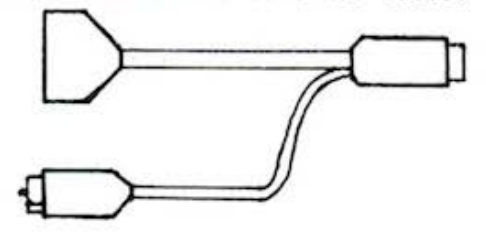

WHO NEEDS IT ?!

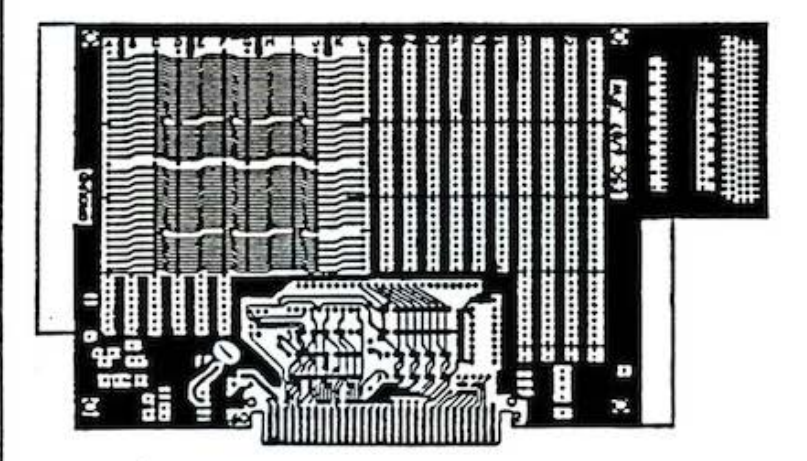

#### NEW PROTOTYPING BOARD AVAILABLE

It's finally here! The PEB PROTOTYPING BOARD, which may<br>just "make your day." This board is designed for Peripheral Expansion Box (PEB) use, and will allow for the assembly of a KIT or the design of The design was<br>the original TI a NEW IDEA. inspired by Prototyping Board, plus it has some NEW features, and makes the assembly of TODAYs stateof-the-art components such as high speed static RAMS a snap.

The board also supports the 99/8 and 9640 (Geneve) environments. The picture above illustrates the layout of the component side of the board and shows the major areas.

- ' The standard bus interface is predefined, requiring only the insertion of four IC's to buffer the address lines, data lines, and eight of the control inputs.
- The address and data busses appear in a convenient row above the interface chips, numbered A00-A15 and D00-D07 in order.
- . Connections to all control signals are provided, including the three additional address lines and DMA signals for the Geneve.
- . Power from a 5 volt regulator is distributed across the back of the board. Space is provided for a second regulator to supply +12, -12, or -5 volts.
- Two RAM busses each have room for four 28-pin chips. Using 62256LP-12 static RAMs in each location would give you 255X bytes before piggybacking.
- . The board is wide enough to reach the card guides in the PEB for a secure Fit.
- . There is room for the I/O connector of your choice to access the outside world.

Extensive documentation is included, covering all signals on the 60-pin PEB bus. A separate copy of the TI hardware specifications (not included) is strongly recommended, however. Two sample project schematics are included. Mcre ideas for projects using this board will be collected and made available in the future.

Beards may be purchased for \$35/board + \$2.50 S&X (PA res add 6%) from:

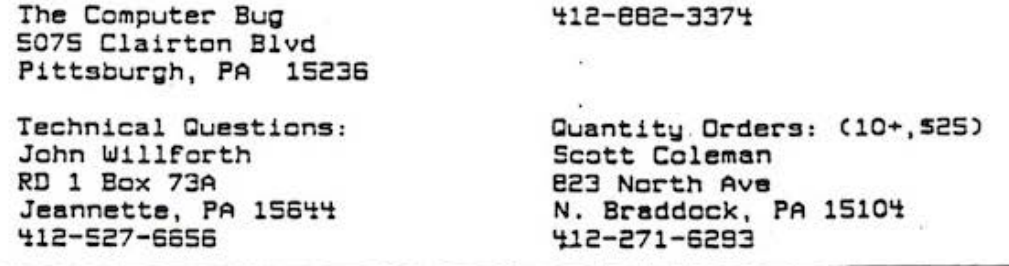

11

R/D COMPUTING is published monthly by Ryte Data in Haliburton, Ontario. Copyright 1985.

All material is from sources believed to be accurate. The publisher takes no responsibility for errors, omissions or misprints. Articles may be reprinted with credits giving source and address by users groups for publication.

Articles dealing with Texas Instruments 99/4A and 9900 based computers are published. Special attention is given to projects and information on upgrading and modifying the 99/4A console and system.

Please send any information on products, hardware, software, or modifications to our address. We cannot accept responsibility for materials submitted and. unless stated otherwise, will assign all manuscripts etc. for publication.

Only manuscripts with sufficient postage and selfaddressed mailer will be returned.

Un-classified ad rates are \$1.25 per 40 character line. Count ALL characters, spaces, etc. and submit with payment to our address. Ads are run in order received. Deadline is 21st of each month.

YOU MUST NOTIFY US OF YOUR CHANGE OF ADDRESS SIX WEEKS IN ADVANCE. PLEASE SEND A CHANGE OF ADDRESS CARD WITH YOUR OLD AND NEW ADDRESS.

#### **SUBSCRIPTION COST:**

\$14.00 (US) for 12 issues \$20.00 Cdn. all via First Class Mail. \$19.00 (US) overseas Airmail Delivery.

#### **BACK ISSUES:**

Back issues are available for \$2.00 each, subscribers only for these issues

- V 2 sold out.
- V 3 TMS 9995 Memory Map & specs numeric keypad project.
- $V_4$ XB II plus by Mechatronic, Myarc 128k card, Autofire joystick project.
- 32k internal memory project, DS/DD Ramdisk, Auto power-up project.
- Myarc 256k computer, "C" compiler, RAM/GRAM card.  $V<sub>6</sub>$
- Maximem review, EEROM programmer, Sense and  $V<sub>7</sub>$ control card.
- V 8 Sold out.
- 1 9 Dual disk controller project, RESET switch project.
- V 10-11 Double Issue: LA TI FAIR, Bill Gronos on Assembly, Super load switch, EPROM programmer.
- V12.5 Myarc 640k Geneve, Console speed upgrade, Video monitor filter, Gramkracker review, ATRONIC products.
- Expansion Box 8k 'module,' Super Clock Support, V14.5 Basic Compiler, 9938 Video Chip.
- Video upgrade @ 15mHz, Quad Density TI Disk Con-V<sub>15</sub> troller, 80 Column Display preview.
- V<sub>16</sub> P Box Modification, Multi-Module project.
- **V17** Tigercub, Eprommer update, Quad density update.
- $V18$ Power Supply, RAVE 99 Keyboard, Year Review.
- **V19** Geneve, c993.0, RAM Disk backup, Hi-Speed cassette.
- $V20$ 99AT, T.O.D., Horizon modification, Rapid Copy 32k project, GRAM card software, etc.
- **V21** Expansion system, 8k DSR RAM Project, C99 by R. Albright, TI Writer in Memory, AE1 etc.
- $V<sub>22</sub>$ EEPROMS, C99 part II, File Utiliter, Command DOS, 8k DSR RAM part II.
- V23 Hardware group, co-processors, Improved Video, Real Time Clock, C99 part III, Memory LED's.
- V24 Triple Tech project. 80 Column Display II, RGB Conversion Project Part II, 64k

705 457-2774

**ENTRETORY ON ANISION CONTRETE OF A STATE CONTRIGHERE CONTRIGHERE** 

**B. P. ONSI** 

V25 German GRAM CRACKER, Co-processor update, Proto Board, Console Calc., etc. 64k on the bus project.

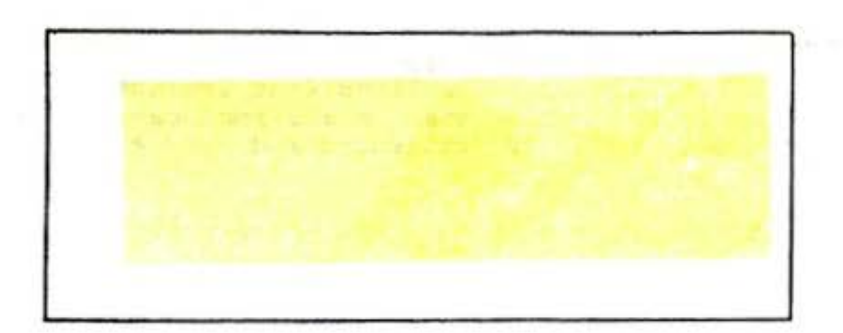

 $V_1,...,V_{d-1}$ 

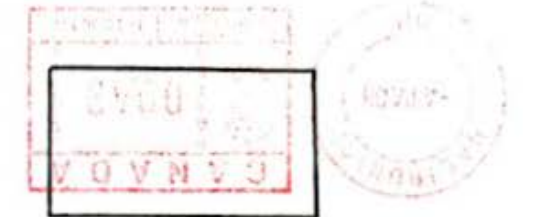

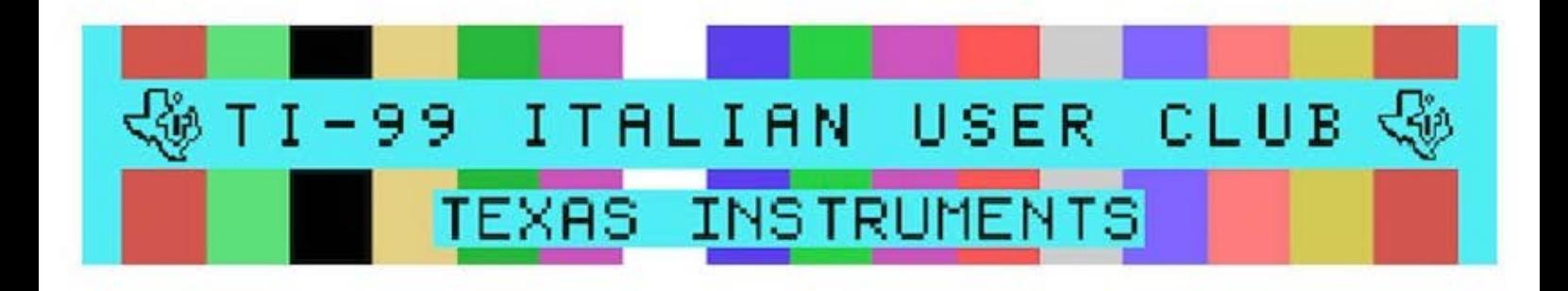

- *Published by TI99 Italian* User *Club (info@ti99iuc.it) in* September, *20 l O*